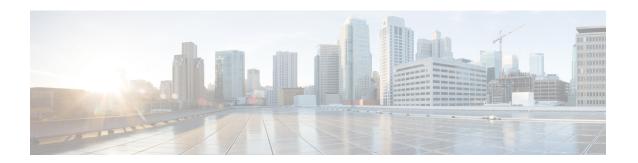

# **Upgrade Software and FPD**

This chapter describes the procedures to upgrade software and FPDs.

- Upgrade Software, on page 1
- Software Upgrade and Downgrade Matrix, on page 3
- Install Packages and RPMs, on page 3
- NCS 1010 FPD, on page 7

## **Upgrade Software**

Upgrading the software is the process of installing a new version of the Cisco IOS XR operating system on NCS 1010. NCS 1010 is preinstalled with the Cisco IOS XR image. However, you can install a new version to keep features up to date. You can perform the software upgrade operation using an ISO image from the XR mode.

#### Before you begin

- Configure Management Interface
- Copy the ISO image to be installed either on the NCS 1010 hard disk or on a network server to which NCS 1010 has access.

#### **Step 1** Execute one of these commands:

- install replace /harddisk:/iso-image-name
- install package replace <ftp or http or https protocol>/package\_path/ filename1 filename2 ...

Note The install package replace command upgrades the ISO image but doesn't reload the RP automatically. But the install replace command upgrades the ISO image and reloads the RP.

#### Example:

RP/0/RP0/CPU0:ios#install replace /harddisk:/ncs1010-x64.iso

Mon Jul 4 10:15:07.697 UTC

Once the packaging dependencies have been determined, the install operation may have to reload the system.

If you want to control the timing of system reload, you must not continue, but use the 'install package replace' command instead, followed by 'install apply'.

Continue? [yes/no]: [yes] yes

```
Install replace operation 1.1 has started
Install operation will continue in the background
......
ios con0/RPO/CPUO is now available
```

Installs the new ISO image from the harddisk or from the network server. The install operation takes between 20–40 minutes to complete.

**Note** Boot time FPD upgrade happens before XR boot. All the FPDs belonging to the RP location are upgraded during the boot time FPD upgrade.

**Note** Automatic FPD upgrade is enabled by default. When the automatic FPD upgrade is enabled, the install operation also upgrades the FPDs (except the Golden FPDs) that need to be upgraded.

#### Step 2 show install request

#### Example:

```
RP/0/RP0/CPU0:ios#show install request
Mon May 9 15:16:27.486 UTC
User request: install replace /harddisk:/ncs1010-x64.iso
Operation ID: 1.1
State: In progress since 2022-05-09 15:13:08 UTC
Current activity: Package add or other package operation
Next activity:
                Apply
Time started: 2022-05-09 15:14:34 UTC
                 38m 6s
Timeout in:
Locations responded: 0/1
Location Packaging operation stage Notification Phase Clients responded
              _ _____ _ ____
0/RP0/CPU0
              Package operations
                                    None in progress
```

Displays the current status of the install operation.

When the install operation completes successfully, the device automatically reloads.

Note In case of the **install package replace** command, you'll be prompted to enter the next command (**install apply reload** command).

### Step 3 install commit

#### Example:

```
RP/0/RP0/CPU0:ios#install commit
Mon May 9 15:24:28.581 UTC
Install commit operation 1 has started
Install operation will continue in the background
```

Commits the new ISO image.

#### **Step 4** show install committed

xr-bcdl 7.9.1 xr-bfd 7.9.1

Displays the list of committed packages.

## **Software Upgrade and Downgrade Matrix**

The following table lists the upgrade and downgrade paths supported for Cisco NCS 1010.

| Upgrade Path                       |         | Downgrade Path |                     |  |
|------------------------------------|---------|----------------|---------------------|--|
| Source Release Destination Release |         | Source Release | Destination Release |  |
| R7.7.1, R7.9.1                     | R7.10.1 | R7.10.1        | R7.9.1, R7.7.1      |  |

# **Install Packages and RPMs**

Complete this task to install additional packages or rpm files. The rpm files that need to be installed must be placed in a folder.

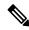

Note

This task can be used to install SMUs as well.

#### Before you begin

- Configure and connect to the management interface. You can access the installable file through the management interface. For details about configuring the management interface, see Configure Management Interface.
- Copy the package or rpm to be installed either on the NCS 1010 hard disk or on a network server to which NCS 1010 has access.

#### Step 1 install package add source /harddisk:/ iso-image-name or rpm-folder-name

#### Example:

```
RP/0/RP0/CPU0:ios#install package add source /harddisk:/rpm/
Mon Jul 4 11:37:31.526 UTC
Install add operation 2.1.1 has started
Install operation will continue in the background
```

Ensure to add the respective packages or rpm files as appropriate. This operation may take time depending on the size of the files that are added. The operation takes place in an asynchronous mode. The **install package add source** command runs in the background, and the EXEC prompt is returned.

#### Step 2 show install request

```
RP/0/RP0/CPU0:ios#show install request
Mon Jul 4 11:44:48.411 UTC
User request: install package add source file:///harddisk:/rpm/
Operation ID: 2.1.1
State:
             Success since 2022-07-04 11:38:57 UTC
Current activity:
                  Await user input
Time started:
                   2022-07-04 11:38:57 UTC
The following actions are available:
    install package add
   install package remove
   install package upgrade
   install package downgrade
    install package abort latest
    install package abort all-since-apply
    install apply restart
    install apply reload
Least impactful apply method: install apply restart
```

Displays the current status of the install operation.

#### Step 3 install apply reload

#### **Example:**

```
RP/0/RP0/CPU0:ios#install apply reload

Mon Jul 4 11:45:18.434 UTC

Install apply operation 2.1 has started

Install operation will continue in the background
```

Enables NCS 1010 to reload.

#### **Step 4** show install request

#### Example:

```
RP/0/RP0/CPU0:ios#show install request
Mon Jul 4 11:47:32.221 UTC
User request: install apply reload
Operation ID: 2.1
            Success since 2022-07-04 11:46:03 UTC
Current activity:
                    Await user input
Time started:
                    2022-07-04 11:46:03 UTC
The following actions are available:
   install package add
   install package remove
   install package upgrade
   install package downgrade
   install package replace
   install package rollback
   install replace
   install rollback
    install source
    install commit
```

Displays the current status of the install operation.

#### Step 5 install commit

#### Example:

```
RP/0/RP0/CPU0:ios#install commit
Mon Jul 4 11:48:47.745 UTC
Install commit operation 2 has started
Install operation will continue in the background
```

Commits the package or rpm files.

#### Step 6 show install request

#### Example:

RP/0/RP0/CPU0:ios#show install request

```
User request: install commit
Operation ID: 2
State: In progress since 2022-07-04 11:48:48 UTC
Current activity: Commit transaction
Next activity: Transaction complete
Time started: 2022-07-04 11:48:48 UTC
No per-location information.
```

Displays the current status of the install operation. The above output indicates that the install operation is in progress.

#### **Step 7** show install request

#### Example:

RP/0/RP0/CPU0:ios#show install request

```
User request: install commit
Operation ID: 2
State: Success since 2022-07-04 11:50:32 UTC
Current activity: No install operation in progress
The following actions are available:
   install package add
   install package remove
   install package upgrade
   install package downgrade
   install package replace
   install package rollback
   install replace
   install rollback
   install source
```

Displays the current status of the install operation. The above output indicates that the install operation is complete.

#### **Step 8** show install active summary

```
RP/0/RP0/CPU0:ios#show install active summary
```

```
Mon Jul 4 11:52:24.823 UTC
Active Packages: XR: 145 All: 1265
Label: 7.9.1
Software Hash: 3ce63ce432d50358d7a0d654ec61e4377abccf265013132e310b4d34a7259b90
Optional Packages Version
```

7.9.1 xr-bgp xr-ipsla 7.9.1 7.9.1 xr-is-is xr-lldp 7.9.1 xr-mpls-oam 7.9.1 xr-netsim 7.9.1 7.9.1 xr-olc 7.9.1 xr-ospf 7.9.1 xr-perfmgmt xr-telnet 7.9.1 7.9.1 xr-track

Displays the list of active packages and rpm files.

#### Step 9 show install committed summary

#### Example:

RP/0/RP0/CPU0:ios#show install committed summary

Mon Jul 4 11:54:04.178 UTC Committed Packages: XR: 145 All: 1265

Label: 7.9.1
Software Hash: 3ce63ce432d50358d7a0d654ec61e4377abccf265013132e310b4d34a7259b90

| Optional Packages | Version |
|-------------------|---------|
| xr-bgp            | 7.9.1   |
| xr-ipsla          | 7.9.1   |
| xr-is-is          | 7.9.1   |
| xr-lldp           | 7.9.1   |
| xr-mpls-oam       | 7.9.1   |
| xr-netsim         | 7.9.1   |
| xr-olc            | 7.9.1   |
| xr-ospf           | 7.9.1   |
| xr-perfmgmt       | 7.9.1   |
| xr-telnet         | 7.9.1   |
| xr-track          | 7.9.1   |

Displays the list of committed packages and rpm files.

#### **Related Commands**

The following commands can be used to track the status of the install operation.

| Related Commands       | Purpose                                                                                                    |
|------------------------|----------------------------------------------------------------------------------------------------|
| show install active    | Displays the list of active packages.                                                                                                   |
| show install committed | Displays the list of committed packages.                                                                                                |
| show install log       | Displays the log information for the install operation. This information is used for troubleshooting in case of installation failure.   |
| show install package   | Displays the details of the packages that are added to the repository. Use this command to identify individual components of a package. |
| show install request   | Displays the current status of the install operation.                                                                                   |

| Related Commands   | Purpose                                                |
|--------------------|--------------------------------------------------------|
| show install which | Displays the package information on an installed file. |

### **NCS 1010 FPD**

A Field Programmable Device (FPD) refers to any programmable hardware device on a chassis, which includes a Field Programmable Gate Array (FPGA). NCS 1010 uses several FPDs that are necessary for chassis, route processor, line cards, and power modules to function properly.

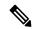

Note

If the FPD in a given SSD is not supported by the current IOS XR software release, the status is displayed as *NOT READY*. The status will change once FPD support for these SSDs is enabled in future releases.

The following table lists the NCS 1010 FPDs that are distributed across route processor (RP), power modules (PM), line cards (LC), and Rack.

#### Table 1: NCS 1010 FPDs

| Location    | FPDs              |
|-------------|-------------------|
| RP          | • ADMConfig       |
|             | • CpuFpga         |
|             | • CpuFpgaGolden   |
|             | • BIOS            |
|             | • BIOS-Golden     |
|             | • SsdIntelS4510   |
|             | • SsdMicron5300   |
|             | • SsdSmartModular |
|             | • TamFw           |
|             | • TamFwGolden     |
| PM0 and PM1 | • AP-PrimMCU      |
|             | • AP-SecMCU       |
| LC          | • ILA             |
|             | • OLT             |
|             | • Raman-1         |
|             | • Raman-2         |

| Location | FPDs             |
|----------|------------------|
| Rack     | • IoFpga         |
|          | • IoFpgaGolden   |
|          | • EITU-ADMConfig |
|          | • SsdIntelS4510  |
|          | • SsdMicron5300  |
|          | SsdSmartModular  |
|          |                  |

Golden FPDs serve as backup FPDs for the primary FPDs. For example, **BIOS-Golden** is the backup Golden FPD for the **BIOS** primary FPD. If a primary FPD is corrupted, NCS 1010 boots with the corresponding Golden FPD. The Golden FPDs cannot be upgraded.

#### **Retrieve FPD Information**

There are multiple types of FPDs for each type of module. The **show hw-module fpd** command provides information about each FPD.

RP/0/RP0/CPU0:ios#show hw-module fpd

The following output shows the types of FPDs for each module.

Thu Mar 2 12:35:06.602 IST

Auto-upgrade:Enabled

Attribute codes: B golden, P protect, S secure, A Anti Theft aware

|                        |                  |       |               |     |         |       | Versions |
|------------------------|------------------|-------|---------------|-----|---------|-------|----------|
| Location<br>Reload Loc | Card type        | HWver | FPD device    | ATR | Status  |       | Programd |
| 0/RP0/CPU0<br>NOT REQ  | NCS1010-CNTLR-K9 | 1.11  | ADMConfig     |     | CURRENT | 3.40  | 3.40     |
| 0/RP0/CPU0<br>0/RP0    | NCS1010-CNTLR-K9 | 1.11  | BIOS          | S   | CURRENT | 4.20  | 4.20     |
| 0/RP0/CPU0<br>0/RP0    | NCS1010-CNTLR-K9 | 1.11  | BIOS-Golden   | BS  | CURRENT |       | 4.10     |
| 0/RP0/CPU0<br>0/RP0    | NCS1010-CNTLR-K9 | 1.11  | CpuFpga       | S   | CURRENT | 1.11  | 1.11     |
| 0/RP0/CPU0<br>0/RP0    | NCS1010-CNTLR-K9 | 1.11  | CpuFpgaGolden | BS  | CURRENT |       | 1.01     |
| 0/RP0/CPU0<br>0/RP0    | NCS1010-CNTLR-K9 | 1.11  | SsdIntelS4510 | S   | CURRENT | 11.32 | 11.32    |
| 0/RP0/CPU0<br>0/RP0    | NCS1010-CNTLR-K9 | 1.11  | TamFw         | S   | CURRENT | 6.13  | 6.13     |
| 0/RP0/CPU0<br>0/RP0    | NCS1010-CNTLR-K9 | 1.11  | TamFwGolden   | BS  | CURRENT |       | 6.11     |
| 0/PM0<br>NOT REQ       | NCS1010-AC-PSU   | 0.0   | AP-PriMCU     |     | CURRENT | 1.03  | 1.03     |
| 0/PM0<br>NOT REQ       | NCS1010-AC-PSU   | 0.0   | AP-SecMCU     |     | CURRENT | 2.01  | 2.01     |
| 0/PM1<br>NOT REQ       | NCS1010-AC-PSU   | 0.0   | AP-PriMCU     |     | CURRENT | 1.03  | 1.03     |
| 0/PM1<br>NOT REQ       | NCS1010-AC-PSU   | 0.0   | AP-SecMCU     |     | CURRENT | 2.01  | 2.01     |
|                        | NCS1K-OLT-L      | 1.0   | OLT           | S   | CURRENT | 1.02  | 1.02     |

| NOT REQ |            |     |                |    |         |       |       |
|---------|------------|-----|----------------|----|---------|-------|-------|
| 0/Rack  | NCS1010-SA | 2.1 | EITU-ADMConfig |    | CURRENT | 2.10  | 2.10  |
| NOT REQ |            |     |                |    |         |       |       |
| 0/Rack  | NCS1010-SA | 2.1 | IoFpga         | S  | CURRENT | 1.12  | 1.12  |
| NOT REQ |            |     |                |    |         |       |       |
| 0/Rack  | NCS1010-SA | 2.1 | IoFpgaGolden   | BS | CURRENT |       | 1.01  |
| NOT REO |            |     | 1 3            |    |         |       |       |
| 0/Rack  | NCS1010-SA | 2.1 | SsdIntelS4510  | S  | CURRENT | 11.32 | 11.32 |
| 0/Rack  |            |     |                |    |         |       |       |

The following table describes the significant fields in the output of the **show hw-module fpd** command.

Table 2: Description of Fields in show hw-module fpd Command

| Field      | Description                                                                                                |
|------------|----------------------------------------------------------------------------------------------------|
| Location   | Location of the FPD.                                                                                       |
| Card type  | PID of the modules such as chassis, card, CPU, and PSU.                                                    |
| HWver      | Hardware version where the FPD resides.                                                                    |
| FPD device | Name of the FPD.                                                                                           |
| ATR        | Attribute codes. The possible values are:                                                                  |
|            | • B - Golden Image                                                                                         |
|            | • S - Secure Image                                                                                         |
|            | • P - Protect Image                                                                                        |
|            | The attribute code of the primary FPDs is S and the Golden FPDs is BS.                                     |
| Status     | Status of the FPD. See Table 3: Description of FPD Status Values in show hw-module fpd Command, on page 9. |
| Running    | FPD image version that has been activated and currently running in the FPD device.                         |
| Programd   | FPD image version that has been programmed into the FPD device, but might not be activated.                |
| Reload Loc | Indicates whether reload of the location is required or not.                                               |

The following table describes the possible values of the Status field in the output of the **show hw-module fpd** command.

Table 3: Description of FPD Status Values in show hw-module fpd Command

| FPD Status | Description                                                                                   |
|------------|-----------------------------------------------------------------------------------------------|
| NOT READY  | The driver that owns the FPD device has not initialized the FPD client to handle this device. |

| FPD Status | Description                                                                                                    |
|------------|----------------------------------------------------------------------------------------------------|
| CURRENT    | FPD version is up to date and upgrade is not required.                                                                              |
| NEED UPGD  | Upgrade is required for this FPD. Check the output of the <b>show fpd package</b> command to determine the recommended FPD version. |
| UPGD PREP  | FPD is preparing for upgrade.                                                                                                    |
| IN QUEUE   | Upgrade of this FPD is in queue.                                                                                                    |
| UPGD SKIP  | FPD upgrade is not required. For example,  • FPD version is up to date and compatible.                                              |
|            | • FPD image is protected.                                                                                                    |
| UPGRADING  | FPD upgrade started and the driver did not report the upgrade progress information yet.                                             |
| %UPGD      | Percentage of FPD upgrade completion.                                                                                               |
| RLOAD REQ  | FPD upgrade is successfully completed and the FPD must be reloaded for the new version to take effect.                              |
| UPGD FAIL  | FPD upgrade has failed. Check the syslog for failure reason. It could be a timeout or a failure that is reported by the driver.     |
| UPGD DONE  | FPD upgrade is successfully completed.                                                                                              |

### Verify if an FPD Upgrade is Required

**Step 1** Use the **show hw-module fpd** command to check whether all the FPDs are in the Current state.

If the status of any FPD is **NEED UPGD**, then the upgrade is required for that FPD.

Step 2 Use the **show fpd package** command to determine the FPDs that are supported with the current software release and the minimum hardware requirements for each FPD.

RP/0/RP0/CPU0:ios#show fpd package Thu Mar 2 12:37:58.530 IST

|                  |                        | Field | Programm      | nable Dev | rice Pack         | ======<br>age        |
|------------------|------------------------|-------|---------------|-----------|-------------------|----------------------|
| Card Type        | FPD Description        |       | Req<br>Reload | SW<br>Ver | Min Req<br>SW Ver | Min Req<br>Board Ver |
| NCS1010-AC-PSU   | AP-PriMCU<br>AP-SecMCU |       | NO<br>NO      | 1.03      | 1.03              | 0.0                  |
| NCS1010-CNTLR-K9 | ADMConfig<br>ADMConfig |       | NO<br>NO      | 2.30      | 2.30              | 0.0                  |

|                 | ADMConfig        | NO  | 3.40  | 3.40  | 1.0  |
|-----------------|------------------|-----|-------|-------|------|
|                 | BIOS             | YES | 4.20  | 4.20  | 0.0  |
|                 |                  |     |       |       |      |
|                 | BIOS             | YES | 4.20  | 4.20  | 0.0  |
|                 | BIOS-Golden      | YES | 4.10  | 4.10  | 0.0  |
|                 |                  |     |       |       |      |
|                 | BIOS-Golden      | YES | 4.10  | 4.10  | 0.0  |
|                 | CpuFpqa          | YES | 1.11  | 1.11  | 0.0  |
|                 | CpuFpga          | YES | 1.11  | 1.11  | 0.0  |
|                 | * **             |     |       |       |      |
|                 | CpuFpgaGolden    | YES | 1.01  | 1.01  | 0.0  |
|                 | CpuFpgaGolden    | YES | 1.01  | 1.01  | 0.0  |
|                 | SsdIntelS4510    | YES | 11.32 | 11.32 | 0.0  |
|                 |                  |     |       |       |      |
|                 | SsdIntelS4510    | YES | 11.32 | 11.32 | 0.0  |
|                 | SsdMicron5300    | YES | 0.01  | 0.01  | 0.0  |
|                 | SsdMicron5300    | YES | 0.01  | 0.01  | 0.0  |
|                 | SsdSmartModular  |     |       |       |      |
|                 |                  | YES | 13.06 | 13.06 | 0.0  |
|                 | SsdSmartModular  | YES | 13.06 | 13.06 | 0.0  |
|                 | TamFw            | YES | 6.13  | 6.13  | 0.0  |
|                 | TamFw            | YES | 6.13  | 6.13  | 0.0  |
|                 |                  |     |       |       |      |
|                 | TamFwGolden      | YES | 6.11  | 6.11  | 0.0  |
|                 | TamFwGolden      | YES | 6.11  | 6.11  | 0.0  |
|                 |                  |     |       |       |      |
| NCS1010-SA      | EITU-ADMConfig   | NO  | 1.04  | 1.04  | 0.0  |
| NC51010-5A      | 3                |     |       |       |      |
|                 | EITU-ADMConfig   | NO  | 2.10  | 2.10  | 1.0  |
|                 | EITU-ADMConfig   | NO  | 1.04  | 1.04  | 0.0  |
|                 | EITU-ADMConfig   | NO  | 2.10  | 2.10  | 1.0  |
|                 |                  |     |       |       |      |
|                 | IoFpga           | NO  | 1.12  | 1.12  | 0.0  |
|                 | IoFpga           | NO  | 1.12  | 1.12  | 0.0  |
|                 | IoFpgaGolden     | NO  | 1.01  | 1.01  | 0.0  |
|                 |                  |     |       |       |      |
|                 | IoFpgaGolden     | NO  | 1.01  | 1.01  | 0.0  |
|                 | SsdIntelS4510    | YES | 11.32 | 11.32 | 0.0  |
|                 | SsdIntelS4510    | YES | 11.32 | 11.32 | 0.0  |
|                 |                  |     |       |       |      |
|                 | SsdMicron5300    | YES | 0.01  | 0.01  | 0.0  |
|                 | SsdMicron5300    | YES | 0.01  | 0.01  | 0.0  |
|                 | SsdSmartModular  | YES | 13.06 | 13.06 | 0.0  |
|                 | SsdSmartModular  | YES | 13.06 | 13.06 | 0.0  |
|                 | 35u3mai cmodulai | 150 | 13.00 | 13.00 | 0.0  |
| V00111 TT3 00 0 |                  |     | 1 10  | 1 10  | 0 1  |
| NCS1K-ILA-2R-C  | ILA              | NO  | 1.12  | 1.12  | 0.1  |
|                 | ILA              | NO  | 0.28  | 0.28  | 99.1 |
|                 | Raman-1          | NO  | 1.04  | 1.04  | 0.1  |
|                 |                  |     |       |       |      |
|                 | Raman-1          | NO  | 0.28  | 0.28  | 99.1 |
|                 | Raman-2          | NO  | 1.04  | 1.04  | 0.1  |
|                 | Raman-2          | NO  | 0.28  | 0.28  | 99.1 |
|                 |                  |     |       |       |      |
| NGC112 TIA C    | TT 7             | NO  | 1 10  | 1 10  | 0 1  |
| NCS1K-ILA-C     | ILA              | NO  | 1.12  | 1.12  | 0.1  |
|                 | ILA              | NO  | 0.28  | 0.28  | 99.1 |
|                 |                  |     |       |       |      |
| NCS1K-ILA-L     | ILA              | NO  | 1.00  | 1.00  | 0.1  |
|                 |                  |     |       |       |      |
| NCC1V_TIA_B_C   | тт λ             | NO  | 1.12  | 1.12  | 0.1  |
| NCS1K-ILA-R-C   | ILA              |     |       |       |      |
|                 | ILA              | NO  | 0.28  | 0.28  | 99.1 |
|                 | Raman-1          | NO  | 1.04  | 1.04  | 0.1  |
|                 | Raman-1          | NO  | 0.28  | 0.28  | 99.1 |
|                 | ramari 1         | 110 | 0.20  | 0.20  | JJ.1 |
| NGC1R OFF       |                  |     | 1 10  | 1 10  |      |
| NCS1K-OLT-C     | OLT              | NO  | 1.12  | 1.12  | 0.1  |
|                 | OLT              | NO  | 0.28  | 0.28  | 99.1 |
|                 |                  |     |       |       |      |
| NCS1K-OLT-L     | OLT              | NO  | 1.02  | 1.02  | 0.1  |
|                 |                  |     |       |       |      |
| NCS1K-OLT-R-C   | OLT              | NO  | 1.12  | 1.12  | 0.1  |
|                 |                  |     |       |       |      |
|                 | OLT              | NO  | 0.28  | 0.28  | 99.1 |
|                 | Raman-1          | NO  | 1.04  | 1.04  | 0.1  |
|                 | Raman-1          | NO  | 0.28  | 0.28  | 99.1 |
|                 |                  |     |       |       |      |

The following table describes the fields in the output of the **show fpd package** command.

Table 4: Description of Fields in show fpd package Command

| Field             | Description                                                                                                    |  |
|-------------------|----------------------------------------------------------------------------------------------------|--|
| Card Type         | PID of the modules such as chassis, card, CPU, and PSU.                                                                                                    |  |
| FPD Description   | Description of the FPD.                                                                                                    |  |
| Req Reload        | Determines whether reload is required to activate the FPD image.                                                                                                    |  |
| SW Ver            | Recommended FPD software version for the associated module running the current Cisco IOS XR Software.                                                                |  |
| Min Req SW Ver    | Minimum required FPD software version to operate the module.                                                                                                    |  |
| Min Req Board Ver | Minimum required hardware version for the associated FPD A minimum hardware requirement of version 0.0 indicates that all the hardware can support this FPD version. |  |

FPD can be upgraded using two methods:

- Upgrade FPDs Manually
- Upgrade FPDs Automatically

### **Upgrade FPDs Manually**

Use the following procedure to upgrade the FPDs manually.

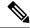

Note

The Golden FPDs cannot be upgraded using the CLI.

**Step 1** Use the **show hw-module fpd** command to display information about the current FPD version.

You can use this command to determine if you must upgrade the FPD.

**Step 2** Use the **show alarms brief system active** command to display the active alarms.

You must upgrade the FPD when the One Or More FPDs Need Upgrade Or Not In Current State alarm is present.

**Step 3** Use the **upgrade hw-module location** [location-id] **fpd** [fpd name] command to upgrade a specific FPD.

After upgrading the FPD, the user must wait for upgrade completion. The progress of the FPD upgrade can be monitored using the **show hw-module fpd** command.

#### Example:

 $\label{eq:rp_order} \mbox{RP/O/RPO/CPU0:ios\#upgrade hw-module location 0/Rack fpd IoFpga}$ 

Note The FPDs of power modules belong to 0/PM0 and 0/PM1 locations. The FPDs belonging to both the PM locations cannot be simultaneously upgraded.

**Step 4** Use the **reload location** *location-id* to reload the FPDs belonging to a specific location with the new version.

The **Reload Loc** field in the output of **show hw-module fpd** command indicates whether the reload is required or not.

#### Example:

RP/0/RP0/CPU0:ios#reload location 0/RP0/CPU0

- **Step 5** (Optional) Use the **upgrade hw-module location all fpd all** command to upgrade all the FPDs at once.
- **Step 6** (Optional) Use the **upgrade hw-module [location** [location-id | **all**]] **fpd** [fpd name] | **all**] command to upgrade a specific FPD, all the FPDs, or the FPDs belonging to a specific location.

#### Example:

```
RP/0/RP0/CPU0:ios#upgrade hw-module location all fpd all
```

**Note** The FPDs of power modules and SSDs cannot be forcefully upgraded.

### **Upgrade FPDs Automatically**

The automatic FPD upgrade upgrades the FPD version of all the modules to the latest version. When automatic FPD upgrade is enabled, all the FPDs (except the Golden FPDs) that are in NEED UPGD status are upgraded to CURRENT status during the software upgrade.

In NCS 1010, automatic FPD upgrade is enabled by default.

Use the following commands to disable automatic FPD upgrade.

```
RP/0/RP0/CPU0:ios#configure
RP/0/RP0/CPU0:ios(config)#fpd auto-upgrade disable
RP/0/RP0/CPU0:ios(config)#commit
RP/0/RP0/CPU0:ios(config)#end
```

Upgrade FPDs Automatically